# **DE700/900 IP PRO 02.00.06**

## **Release Date:**

June 2013

#### **Version:**

02.00.06

#### **Upgrade procedure**

- 1. For the version after V02.00.00, please use 020006.img for upgrade. It will keep the configuration data.
- 2. For the version between V01.01.10 (included) and V01.01.14 (included), please use full\_020006.img for upgrade. It will reset all the configuration data.
- 3. For the version before V01.01.10, please use full\_010110.img for upgrade. It will reset all the configuration data. And then use full\_020006.img for upgrade.

## **What's new**

- [Initiate BLF call directly in headset mode](https://teamwork.gigaset.com/gigawiki/display/GPPPO/BLF+call+directly+in+headset+mode)
- [DExxx Open listening in headset mode](https://teamwork.gigaset.com/gigawiki/display/GPPPO/DExxx+-+Open+listening+in+headset+mode)
- [Call waiting tone improvement](https://teamwork.gigaset.com/gigawiki/display/GPPPO/DExxx+-+Call+waiting+tone)
- [Distinctive ringing](https://teamwork.gigaset.com/gigawiki/display/GPPPO/FAQ+Distinctive+Ringing+protocol)
- DND status indicated additionally on the screen
- Accept header
- Call handling: dial preparation vs. incoming call
- Interop Timico MWI
- As user I want to have long names presented in nicer way on idle display
- As a Provider I want to lock for editing each account independently, instead of disabling SIPaccount-settings
- [Call-Pickup](https://teamwork.gigaset.com/gigawiki/display/GPPPO/Call-Pickup+DE+devices+using+BLF+key)
- VLAN Settings via DHCP option
- Info in display about call transfer
- "Sipgate team" service handled as PBX system
- Central phonebook
- Ringtone handling

#### **Enhancements**

- Teles interop. Port 5082 is used and programmed but changes back automatically to 5060
- After 40 seconds of connection device is sending CANCEL request (it is now 180s)
- Provisioning: plain-xml or binary format should be detected automatically by the content of the file
- As User I want to have '#' entered in dial prep editor by pressing # key
- NetDirectory: search field "city" also has to be shown for the "additional provider"
- As a customer I want to be able to provision URL for XML menu
- English calendar for German
- Autolookup not triggered when dialing starts with '\*' and '#'

## **Bugfixes**

- Incorrect host string when doing DNS inquiry
- Change default "External Call"
- melody
- Phone stops working if it doesn't receive DNSSRV response immediately
- Provisioning does not work when IP address or domain name(instead of %DURL) is placed inside siu 317.bin
- It is not possible to configure RSS News for categories different than Headlines (Provisioning)
- Improper behavior in "record at the server" activity
- Netdir parameter invalid possible values
- No audio when retrieving call from hold position due to second invite.
- DTMF function key enhancement
- It's not possible to upload proper certificates
- Xml directory- Not allowed character for parameter "lang" at detail search request
- Icon for URI should be different than icon for Mobile Number
- Touch wheel not working in XML mini-browser
- HEADER 'Screensavers' instead of HEADER 'Pic\_Name'
- CLIP is not updated when the Call Divert is made
- Gigaset Pro Directory does not work
- Reboot: Blind transfer behind amooma GS3 pbx system
- Internet Radio: device stuck after incoming call while radio keeps playing
- Webcam causes phone reboot
- Picture clip shows wrong Picture
- DE900 might crash for 10 to 20 minutes SRTP call
- Absent of the OpenVPN info on the Status page
- Both "false/true" and "0/1" in plain-XML and encrypted-XML profiles can be accepted.
- After delete day appointments, alarm message still pop up
- Delete entry doesn't workable in day appointment list
- Free storage capacity is wrong.
- Only press "<-" key to reconnect a Known BT Device
- Wrong phone call status
- A Qt message screen pop up on phone
- Data server URL should have less than 256 chars.

#### **Known Issues**

- Provider "EDSA De Gule Sider" and "Telefoongids"no longer needed
- Phone answer the incoming call directly, when another call is on hold
- If user presses the corresponding flashing Line key, the incoming call should be answered
- If only a number is defined, the default number is copied to the surname field

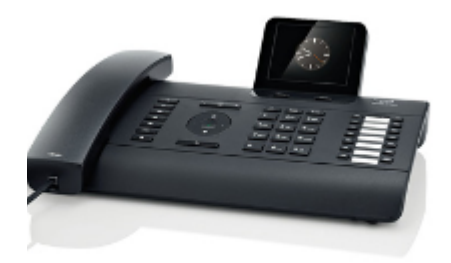

Download